## SwyxWare Fernabfrage Eigene Nummer wählen ■ Unterbrechen der Voicemail-Ansage mit Eingabe der PIN , danach Ansage der neuen Voicemails (wenn vorhanden) Abfrage aller Voicemails (neueste zuerst) Abfrage aller E-Mails Konfiguration der sofortigen Umleitung Notiz aufzeichnen Voicemail-Ansage ändern **C** Löscht alle Voicemails, Bestätigung mit **O** Hilfe Ende der Fernabfrage (=Auflegen) Umleitung zu gespeicherten Nr. einschalten Umleitung zu Voicemail einschalten Umleitung ausschalten Neues Umleitungsziel festlegen Aktueller Status der Umleitung Voicemail-Ansage ändern **B** Hauptmenü Umleitung zur aktuellen Rufnummer (nur möglich bei Rufnummerübermittlung) **O** Hilfe **Hauptmenü Konfiguration der sofortigen Umleitung Wie starte ich die Fernabfrage?**

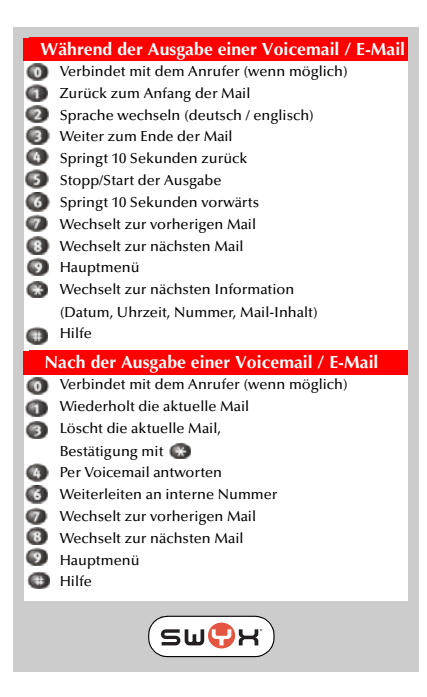